# HÆ\*ā»›ng da%n cA i A\*a%t cha»©ng cha»‰ SSL (https) va»›i Let's Encrypt trầ<sup>a</sup>n VPS/Server sá»- dụng DirectAdmin

Authored by: Ä<sup>sao</sup>ng VÄfn Kiên [info@vinastar.net] Saved From: https://doc.vinastar.net/article.php?id=62

Trong bài viá<sup>o</sup>¿t này *Vinastar* sá<sup>o1</sup>⁄2 hưá»›ng dá<sup>o</sup>«n cách cài Ä'á<sup>o</sup>·t SSL vá»›i Let's Encrypt trên VPS/Server sá»- dụng control [DirectAdmin](https://doc.vinastar.net/article.php?id=62).

### Bưá») c 1: Kiá» fm [tra và up](https://vinastar.net)date version DirectAdmin lên bá<sup>o</sup>£n 1.5 hoá<sup>o</sup> c cao hÆ<sub>i</sub>n

Kiá» fm tra version cá» §a control DirectAdmin

/usr/local/directadmin/directadmin v

Thực hiện update version cá»§a control DirectAdmin, tham khảo táº<sub>i</sub>i Ä'ây. Náº<sub>i</sub> u VPS/Server cá»§a Quý khách Ä'ược sá»- dụng control DirectAdmin miá»…n phí tại<u>Vinastar</u>, xin vui lòng liên hệ vá»›i vHost qua email hỗ trợ ká»<sup>1</sup> thuá<sup>o</sup>-t support@vhost.vn Ä'á» f Ä'ược há»— trợ update version DirectAdmin.

### Bưá»>c 2: Báº-t tính nÄ*f* ng Let's Encrypt trên DirectAdmin

echo "letsencrypt=1" >> /usr/local/directadmin/conf/directadmin.conf

#### **Bước 3: Báº-t SNI trên DirectAdmin**

echo "enable\_ssl\_sni=1" >> /usr/local/directadmin/conf/directadmin.conf

#### Bưá»›c 4: Khổi Ä'á»™ng láº<sub>i</sub>i dịch vụ DirectAdmin

/etc/init.d/directadmin restart

#### **Bước 5: Update license Let's Encrypt**

wget -O /usr/local/directadmin/scripts/letsencrypt.sh http://files.directadmin.com/services/all/letsencrypt.sh

#### **Bưá»**>c 6: Update web-server configs trên DirectAdmin

./build update

./build letsencrypt

./build rewrite\_confs

# Bưá»<sup>,</sup> c 7: Kiá» fm tra và cài Ä'á<sup>o</sup>-t SSL vá»<sup>,</sup> i Let's Encrypt trên DirectAdmin

Sau khi cài Ä'á<sup>o</sup>·t Let's Encrypt lên hệ thống có sá<sup>o</sup>µn DirectAdmin hoàn tá<sup>o</sup>¥t, tham khá<sup>o</sup>£o tá<sup>o</sup>¡i Ä'ây Ä'á» f tiá<sup>o</sup>¿p tục cài Ä'á<sup>o</sup>·t SSL cho domain vá»<sup>,</sup>iLet's Encrypt trên DirectAdmin.

Và Ä'ây là ká°¿t quá°£ Ä'ã cài Ä'á°·t thành công!

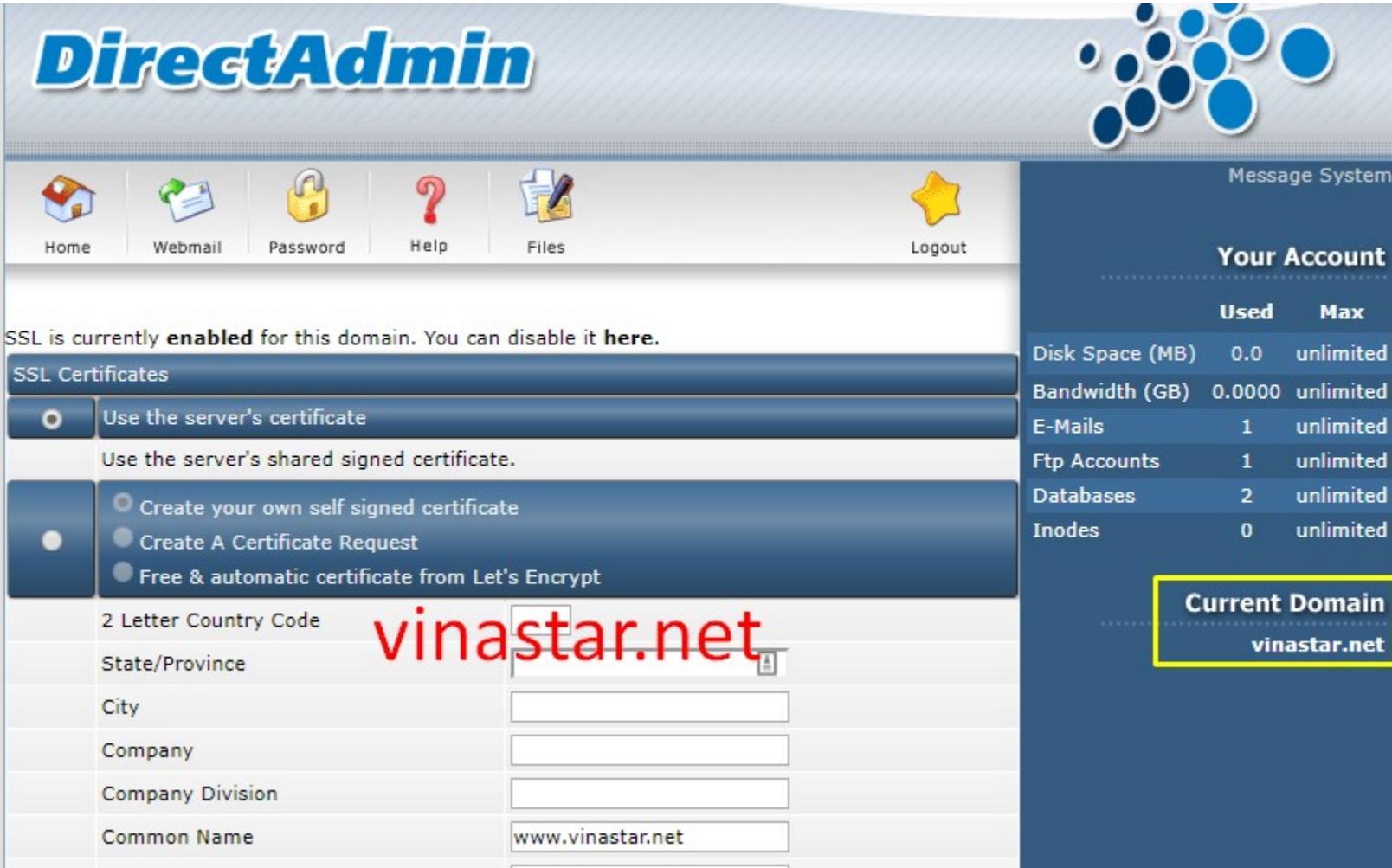

Ná<sup>o</sup>¿u có yêu cá<sup>o</sup>§u hay thá<sup>o-</sup>c má<sup>o-</sup>c nào cá<sup>o</sup>§n Ä'ược giải Ä'áp, xin vui lòng liên hệ láº<sub>i</sub>i vá»›i Vinastar Ä'á» f Ä'ưá» £c há» — trá» £.

 $\texttt{length: 12619060 (12M) }$  [application/x-gzip] aving to: '/usr/local/directadmin/custombuild/ioncube\_loaders\_lin\_x86-64.tar.gz' in

PDF Generated by PHPKB Knowledge Base Script